### **Readme**

# **GeoViewer Version 9.0.1**

## **August 2015**

Copyright (c) 2015 LizardTech. All rights reserved.

#### **Table of Contents**

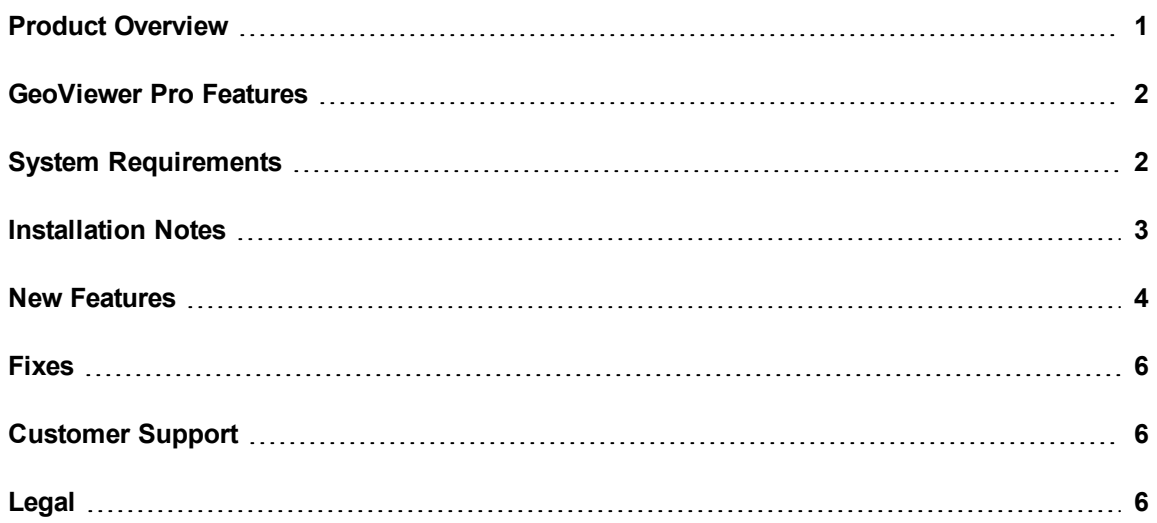

## <span id="page-0-0"></span>**Product Overview**

GeoViewer is a software solution for viewing raster, vector, WMS, and LiDAR imagery. GeoViewer supports a broad range of file formats, including the industry standard MrSID format and the ISO standard JPEG 2000 format. You can use GeoViewer as a free application, or you can purchase GeoViewer Pro to access additional functionality.

Here are some of the tasks that you can perform in GeoViewer when you use it as a free application:

- Display multispectral imagery and select the image bands that you want to display.
- View image metadata, including projection information.
- Display an OpenStreetMap layer as a base map.
- Browse and display imagery from a WMS server that you specify.
- Change the map's projection to view images in their native projection, in WGS 84, or in Web Mercator.
- Display LiDAR point clouds in 3-D.
- Create bookmarks for frequently accessed locations.
- Measure distances.
- <span id="page-1-0"></span>• Export images or portions of images.
- Use dynamic range controls to improve the way that images are displayed.

# **GeoViewer Pro Features**

Purchase [GeoViewer](https://secure.lizardtech.com/geoviewerpro) Pro online to unlock additional functionality.

The following list describes some of the tasks that you can perform when you purchase GeoViewer Pro:

- **Printing.** Print images or portions of images that you specify.
- **· Tiled image export.** Create image tiles when you export images.
- **Changing projections.** Change the map's projection to additional supported projections. With the free version of GeoViewer, you can only display images in their native projection, in WGS 84, or in Web Mercator.
- <span id="page-1-1"></span>**Area measurement.** Display the area of shapes that you draw on the map.
- **Location search.** Search for a location using addressing information.

# **System Requirements**

Before you install GeoViewer, verify that your system meets the minimum system requirements.

### **Operating System Requirements**

You can run GeoViewer on 32-bit and 64-bit versions of Windows. GeoViewer supports the following operating systems:

- $\bullet$  Windows 7
- $\bullet$  Windows 8
- Windows Server 2012

#### **Hardware Requirements**

For optimal performance, verify that your system meets the following recommended hardware requirements:

- 2.5 GHz quad core processor
- $\bullet$  4 GB RAM
- 200 MB of disk space for installation and additional space for images
- SATA drive or better

However, it is still possible to run GeoViewer on systems with the following minimum hardware requirements:

- 1.5 GHz processor
- $\bullet$  1 GB RAM
- 200 MB of disk space for installation and additional space for images

### **Software Requirements**

On Windows, GeoViewer requires the following software to run:

- Microsoft .NET Framework 4.5
- Microsoft DirectX 9
- $\bullet$  Visual Studio C++ 2013 Redistributable

If this software is not installed on your machine, the GeoViewer installer downloads and installs the software for you.

<span id="page-2-0"></span>NOTE: Microsoft DirectX is used to display LiDAR imagery in 3-D.

# **Installation Notes**

To install GeoViewer, run the  $setup.exe$  program located in the parent directory of the installation media. You can install GeoViewer for one user or for all the users of a machine. If you want to install GeoViewer for all the users of a machine, run the setup.exe program with administrator privileges.

The installation process creates a shortcut in the LizardTech directory of the **Start Menu**.

# <span id="page-3-0"></span>**New Features**

Version 9.0 of GeoViewer includes the following new features and enhancements:

#### **Printing**

Print one or more images that you add to the map. When you print images, you can print the area that is currently visible, print custom areas that you select, or print the full extents of all layers on the map.

You can print images at native resolution or automatically fit images on the number of pages that you specify. For example, you can specify that you want images to fit in an area two pages wide and two pages high.

Printing is a GeoViewer Pro feature.

#### **Bookmarks**

Create bookmarks to save areas of interest that you access frequently. You can edit, delete, and export bookmark areas. With GeoViewer Pro, you can also print bookmark areas.

### **Changing the Map's Projection**

Reproject images to another projection that you specify. By default, you can display images in their native projection, in WGS 84, and in Web Mercator. With GeoViewer Pro, you can reproject images to additional supported projections.

#### **Installation for All Users**

When you install GeoViewer, you can either install GeoViewer for all the users of the machine or for a single user. Previously, you could only install GeoViewer for a single user.

### **OpenStreetMap Support**

Display an OpenStreetMap layer as a base map. The OpenStreetMap layer is excluded from export jobs and print jobs.

### **Dynamic Range Stretching**

When you open a 16-bit raster image, GeoViewer automatically uses dynamic range stretching to improve the appearance of the image. To change or disable dynamic range stretching for a specific layer, right-click a layer in the **Project** pane and select **Layer Controls**. To change or disable dynamic range stretching for all layers, edit the **UI preferences**.

#### **Area Measurement**

Display the area of shapes that you draw on the map. Area measurement is a GeoViewer Pro feature.

#### **Location Search**

Search for geographic coordinates or addressing information. Searching for locations with addressing information is a GeoViewer Pro feature.

#### **JPIP Improvements**

When you access JPIP imagery, GeoViewer reads projection information from the JPIP server to display imagery in the correct location. Additionally, if you access the JPIP component of a LizardTech Express Server, you can browse a list of the imagery available on the server.

#### **Tiled Image Export**

When you export imagery from GeoViewer, you can select tiling options. You may want to create image tiles when you export very large images. Tile image export is a GeoViewer Pro feature.

#### **Expanded File Format Support**

You can now view images in the CADRG and PNG file formats. Additionally, you can view signed 16-bit images.

### **Auxiliary File Support**

GeoViewer now reads projection information from auxiliary files in the aux.xml format automatically. The projection information from aux.xml files takes precedence over image metadata and over world files as well.

# <span id="page-5-0"></span>**Fixes**

Version 9.0.1 of GeoViewer contains the following fixes:

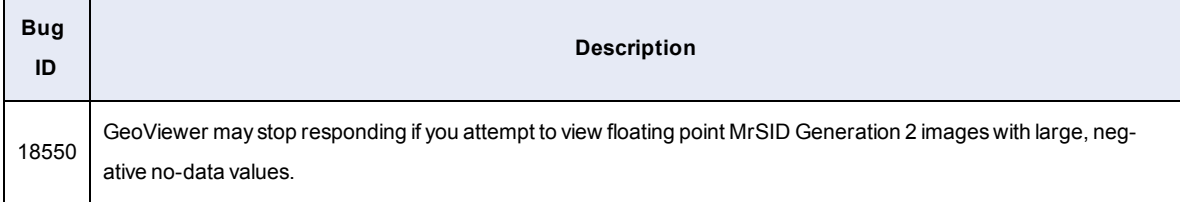

# <span id="page-5-1"></span>**Customer Support**

To contact LizardTech Customer Support, visit the following website:

#### <https://www.lizardtech.com/support/>

Alternatively, call one of the following phone numbers:

1-866-725-5211

<span id="page-5-2"></span>206-652-5211

# **Legal**

Copyright © 2009–2015 Celartem Inc. d.b.a. LizardTech®. All rights reserved. Information in this document is subject to change without notice. The software described in this document is furnished under a license agreement or nondisclosure agreement. The software may be used or copied only in accordance with the terms of those agreements. No part of this publication may be reproduced, stored in a retrieval system, or transmitted in any form or any means electronic or mechanical, including photocopying and recording for any purpose other than the purchaser's personal use without the written permission of LizardTech.LizardTech, MrSID, GeoExpress and Express Server are registered trademarks in the United States and the LizardTech, GeoExpress, Express Server, ExpressView and GeoViewer logos are trademarks, and all are the property of Celartem Inc. d.b.a. LizardTech. Unauthorized use is prohibited.LizardTech acknowledges and thanks the many individuals and organizations whose efforts have made our products possible. A full list of copyright, trademark and credit information is available in the document "Copyrights, Trademarks, and Credits" installed automatically with your product.